## **JAVA TECHNOLÓGIÁK 2009. 6. GYAKORLAT**

Cél:

- **Mentkövetés** használata webalkalmazásokban
- **Menetek** számlálása menetfigyelő webkomponenssel

## **I. Menetkövetés (1)**

1. set preferences.jsp, SetPreferencesServlet (URL: set preferences.do)

 $\mathcal{L}_\mathcal{L} = \{ \mathcal{L}_\mathcal{L} = \{ \mathcal{L}_\mathcal{L} = \{ \mathcal{L}_\mathcal{L} = \{ \mathcal{L}_\mathcal{L} = \{ \mathcal{L}_\mathcal{L} = \{ \mathcal{L}_\mathcal{L} = \{ \mathcal{L}_\mathcal{L} = \{ \mathcal{L}_\mathcal{L} = \{ \mathcal{L}_\mathcal{L} = \{ \mathcal{L}_\mathcal{L} = \{ \mathcal{L}_\mathcal{L} = \{ \mathcal{L}_\mathcal{L} = \{ \mathcal{L}_\mathcal{L} = \{ \mathcal{L}_\mathcal{$ 

Az alkalmazás jelenlegi változatban a *tanfolyamok megjelenítésénél* minden tanfolyamadatot listáztunk. Tegyük lehetővé, hogy minden felhasználó személyre szabhassa a tanfolyamok megjelenítésének módját. Azt szeretnénk, hogy ez a beállítás az egész *menet* idejére érvényes legyen.

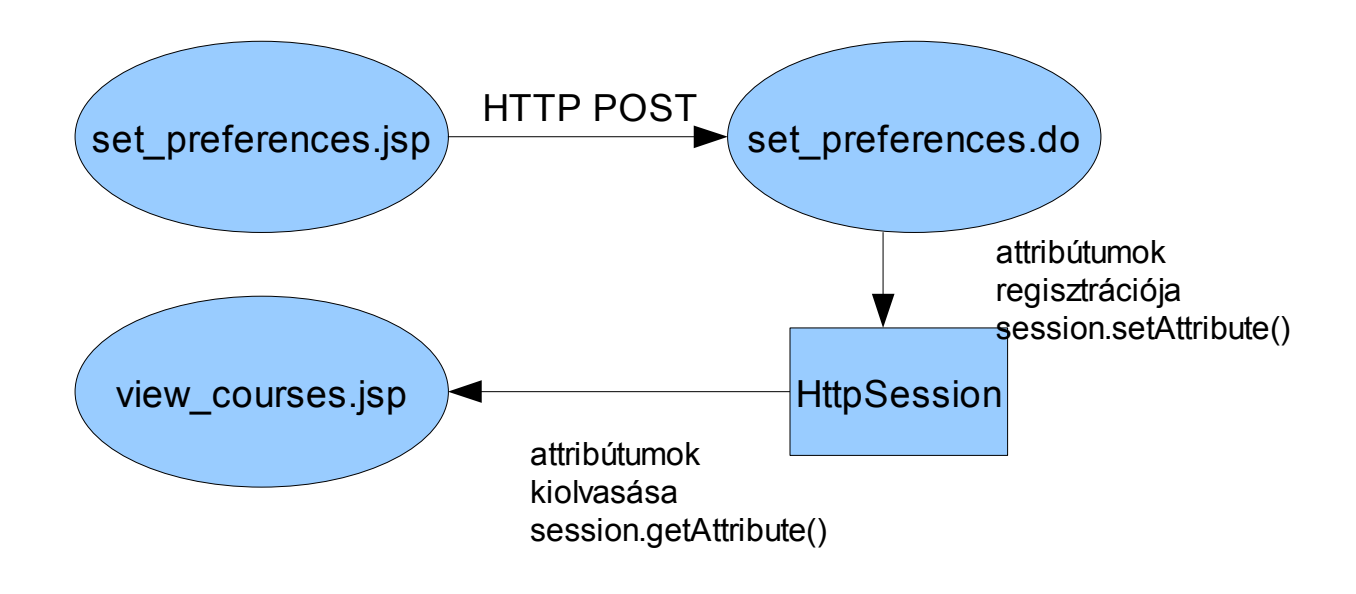

2. Próbálja ki a listázást a személyreszabás beállítása után.

## **JAVA TECHNOLÓGIÁK 2009. 6. GYAKORLAT**

## **II. Menetfigyelő**

1. Készítsen egy menetfigyelőt (HttpSessionListener), amelyben nyilvántartja a menetek számát (l. 4. előadás).

File --> New --> Web Application Listener

 $\mathcal{L}_\mathcal{L} = \{ \mathcal{L}_\mathcal{L} = \{ \mathcal{L}_\mathcal{L} = \{ \mathcal{L}_\mathcal{L} = \{ \mathcal{L}_\mathcal{L} = \{ \mathcal{L}_\mathcal{L} = \{ \mathcal{L}_\mathcal{L} = \{ \mathcal{L}_\mathcal{L} = \{ \mathcal{L}_\mathcal{L} = \{ \mathcal{L}_\mathcal{L} = \{ \mathcal{L}_\mathcal{L} = \{ \mathcal{L}_\mathcal{L} = \{ \mathcal{L}_\mathcal{L} = \{ \mathcal{L}_\mathcal{L} = \{ \mathcal{L}_\mathcal{$ 

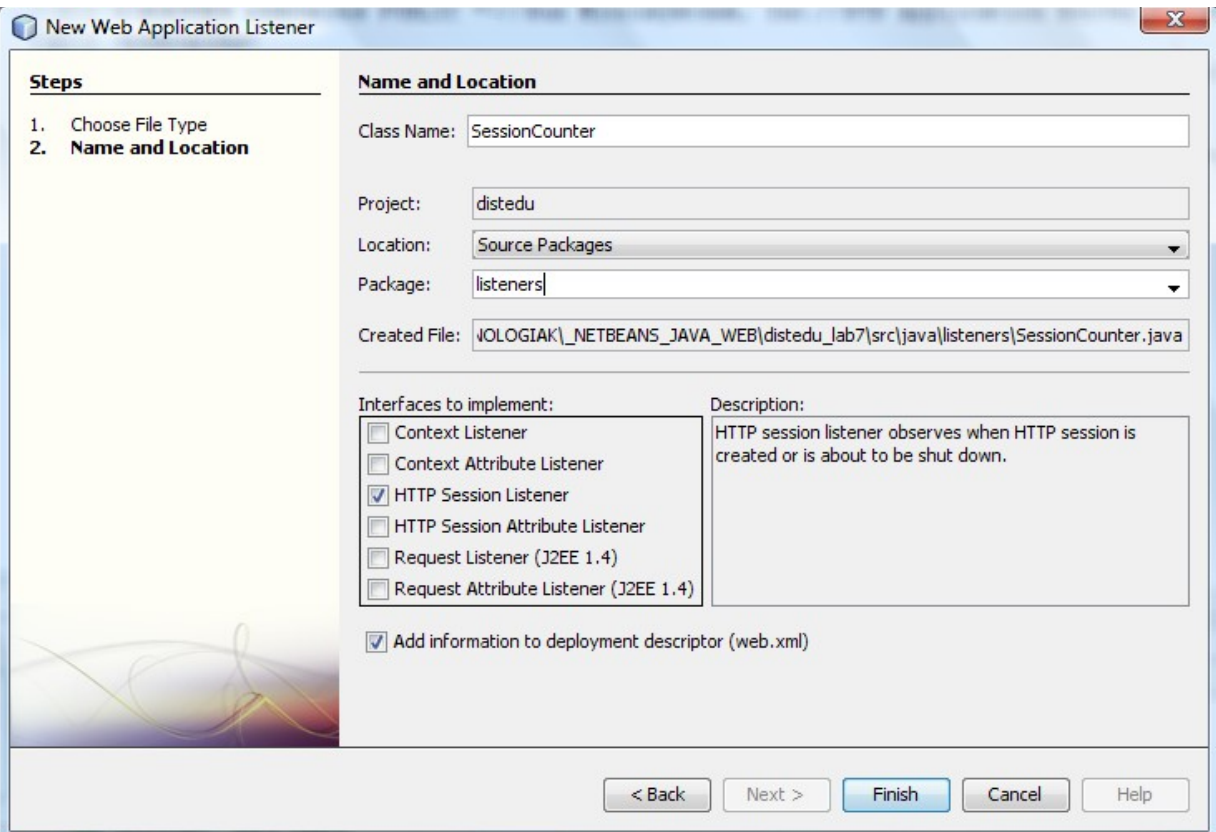

2. Az index.jsp lapon jelenítse meg a menetek számát:

```
Number of sessions:<%= listeners.SessionCounter.getCounter() %>
```
- 3. Készítsen egy LogoutServlet nevű szervletet, amelyben érvényteleníti a menetet. Tegye elérhetővé a szervletet az **index.jsp** lapon.
- 4. Listázza ki a tanfolyamokat a menet érvénytelenítése után. Mit tapasztalt?